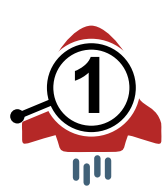

## **Quick Guide**

Der **Callout Booster** ist eine Erweiterung für den Corel DESIGNER® , um Beschriftungen automatisiert, individuell anzupassen, neu zu nummerieren und zu korrigieren.

## **Installation**

- Das Corel-VBA-Makro Callout\_Booster\_[Version].gms kopieren nach: %userprofile%\AppData\Roaming\Corel\CorelDRAW Technical Suite [Version]\Designer\GMS Ist der Ordner GMS nicht vorhanden, diesen neu erstellen.
- Den aktuellen Arbeitsbereich sichern: Menü Extras / Optionen / Arbeitsbereiche / Exportieren Den Arbeitsbereich Callout\_Booster\_DE.cdws (Symbolleiste mit Icon) laden: Menü Extras / Optionen / Arbeitsbereiche / Importieren
- Bei Bedarf den **Callout Booster** individuell in den Arbeitsbereich integrieren: Mit dem Icon Callout Booster.ico über *Menü Extras / Optionen / Anpassung / Befehle / Makros*

## **Benutzung**

- 1. **Callout Booster** starten.
- 1. Gewünschte Einstellungen setzen. Fast alle Möglichkeiten können miteinander kombiniert werden.
- 2. Für *Reihenfolge automatisch* Beschriftungen auswählen. Alle Beschriftungen mit Doppelklick auf **Beschriftung** in der Hilfsmittelpalette. Einzelne Beschriftungen mit dem Auswahl-Werkzeug und der Umschalt-Taste.
- 3. Für Reihenfolge per Mausklick Beschriftungen nacheinander einzeln anklicken.

Beim neu Erzeugen der Beschriftungstexte wird automatisch ein vorhandenes CGM-Feld Name geupdatet.

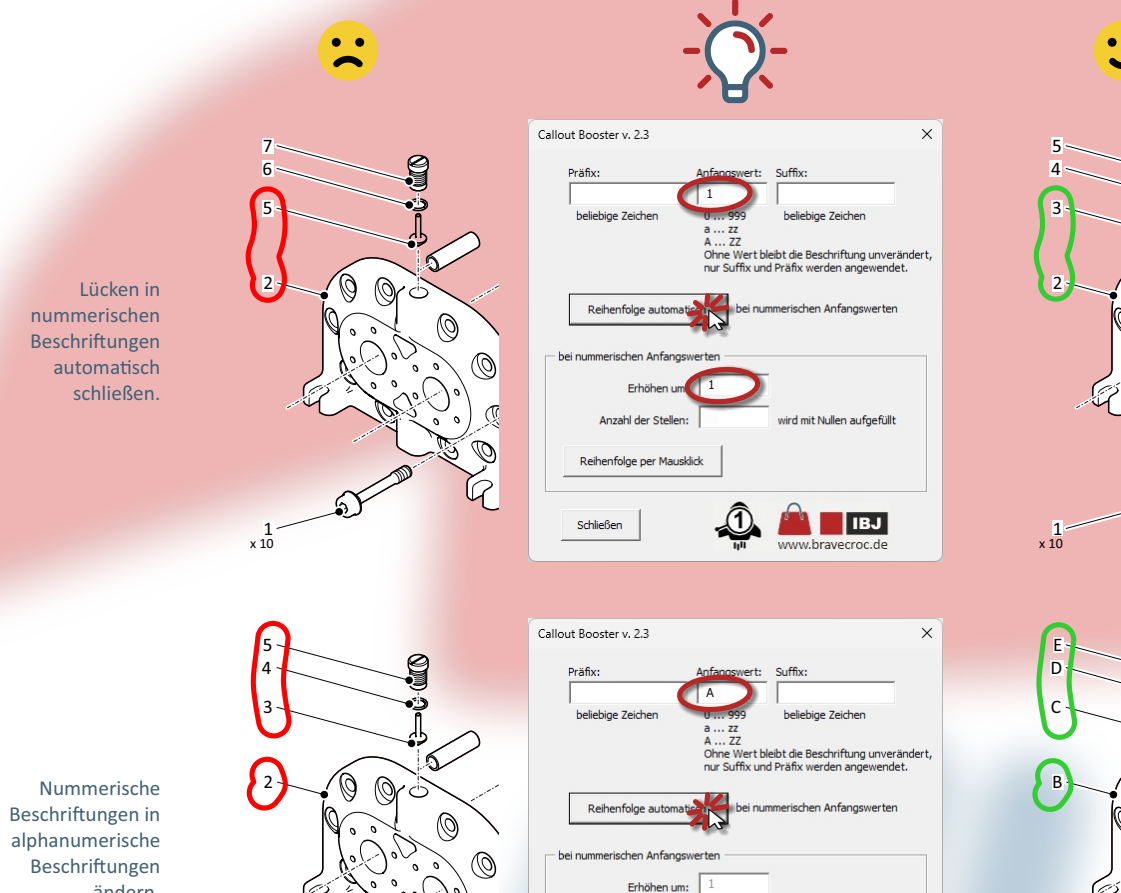

Anzahl der Stellen:

Reihenfolge per Mausklick

Schließen

wird mit Nullen aufgefüllt

**18J** 

x 10 A

6

ändern.

x 10 1

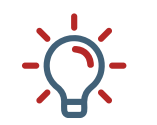

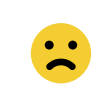

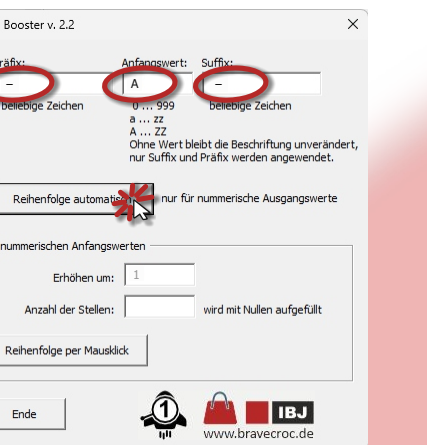

 $-$  F .

 $- D \cdot$ 

S

Ø

**37** 

Ø

Ø

Ø

 $-c$ 

 $-$  B  $-$ 

040

x 10  $\cdot$  A

030

020

 $rac{010}{x10}$ 

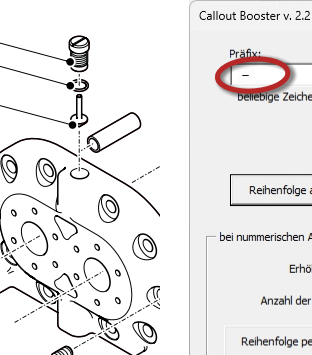

≤

 $\circledcirc$ 

O.

Q  $\circledS$ 

Beliebige Zeichen über die Zwischenablage aus der verwendeten Schriftart für Präfix und Suffix einfügen.

Wird der Anfangs wert leer gelassen bleiben vorhandene Beschriftungen erhalten.

 5 1 Callout Booster v. 2.3  $\times$ Präfix: 1 beliebige Zeichen ine Zeicher Reihenfolge automatis Erhält  $\blacksquare$ 13 mit Nullen aufgefüllt Anzahl der St Reihenfolge per Mausklick **ANTIBU** Schließen

1

Pos.

Reihenfolge automatie

Reihenfolge per Mausklick

Schließen

en Anfa Erhöhen um Anzahl der Stellen: ↗ ET

A ... 22<br>Ohne Wert bleibt die Beschriftung unverän<br>nur Suffix und Präfix werden angewendet.

mit Nullen aufgefüllt

 $\overline{\phantom{a}}$  IBJ w.bravecroc.de

1

Anzahl der Stellen mit führenden Nullen und Schrittweite anpassen.

Lücken schließen und mit weiteren Eins tellungen kombinieren.

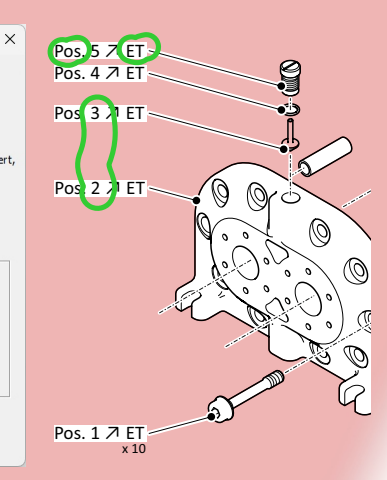

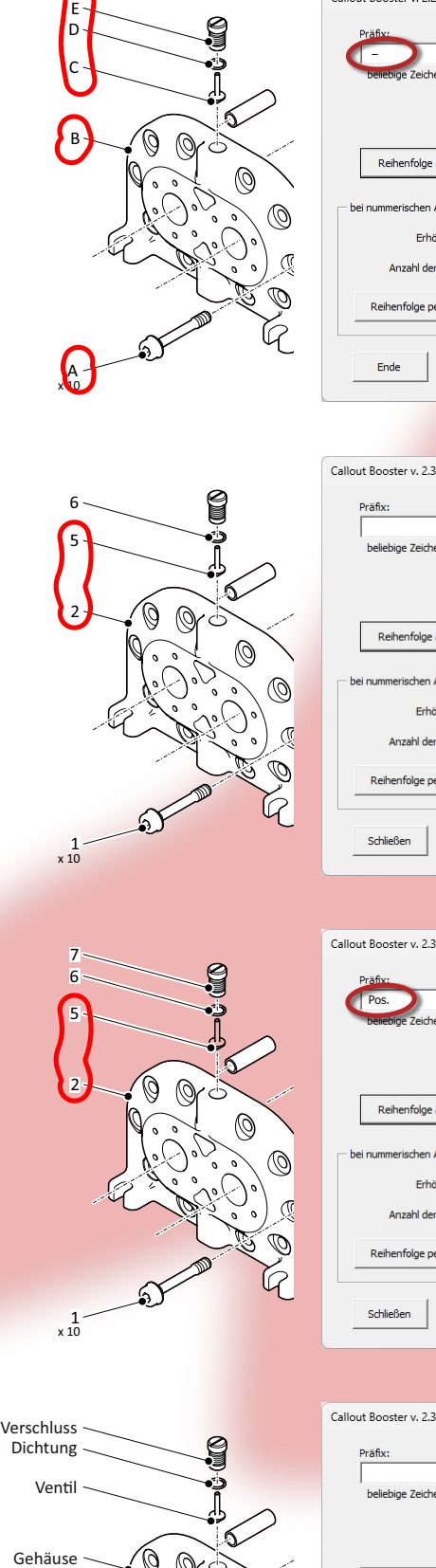

 $\circledS$ 

Beliebige Zeichen über die Zwischenablage aus der verwendeten Schriftart für Präfix und Suffix einfügen und dabei neu nummerieren und Lücken schließen.

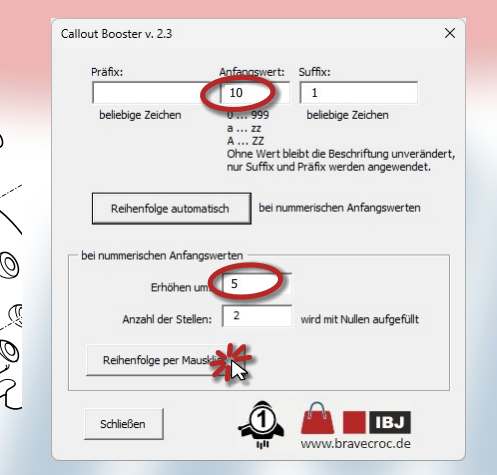

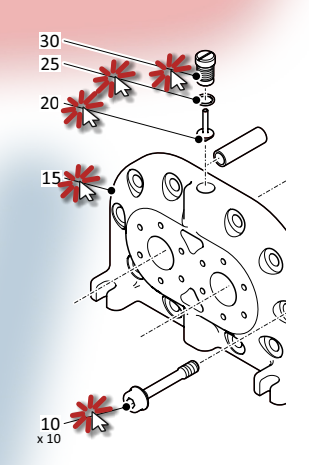

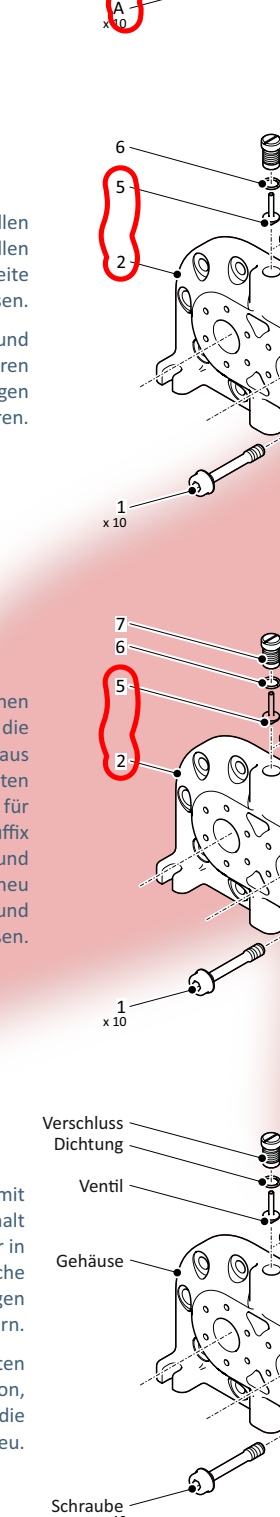

 $x_1$ <sup>1</sup>

x 10

6

΄ς

ſ.

b

 $\sqrt{ }$  B

Beschriftungen mit beliebigem Inhalt wider in nummerische Beschriftungen ändern.

Aus- und Einschalten der Funktion,<br>startet die Nummerierung neu.

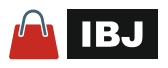

Schraube<br>x 10

Verschluss